# **HOOPLA**

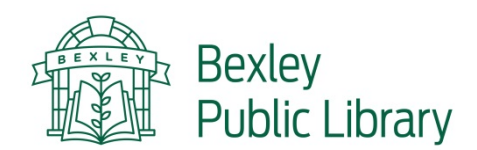

Free streaming digital videos, music & audiobooks are available to all Bexley Public Library cardholders to use on your smartphone, tablet or computer through Hoopla!

# **Getting started**

- You'll need your Bexley Public Library card & a computer or device with an internet connection.
- It's easy to start using Hoopla digital. Set-up instructions depend on the type of device you use.
- Streaming digital videos, music and audiobooks requires an internet / Wi-Fi connection.

# **Using a personal computer (Windows or Mac)**

- 1. Go to hoopladigital.com.
- 2. Click *Sign Up* (top right) and create an account with your email address & library card number.
- 3. Create a password. Select *Bexley Public Library.*
- 4. Hoopla digital is compatible with personal computers that use Internet Explorer 8 & above, Chrome, Firefox 8& above, and Safari.
- 5. First-time users will need to install the Widevine plug-in.

# **Using a tablet, smartphone or mobile device (iPad, iPhone, iPod Touch, Android or tablet)**

- 1. Go to The Apple App Store or The Google Play Store to download the free **Hoopla Digital App.**
- 2. Tap *Sign Up* and create an account with your email address & library card number.
- 3. Create apassword. Select *Bexley Public Library.*
- 4. You can use the app to stream & temporarily download videos, audiobooks and music.

## **Browse & Check Out**

- 1. Browse or use the search box to find a feature-length movie, television show, full-length album or audiobook.
- 2. Tap *Borrow* when you find a title,
- 3. After borrowing the item, go to My *Titles* and play or listen to your title. Enjoy!

## **Checkout Periods**

- Each cardholder can check out up to 10 titles per month.
- Movies & TV: 3 days
- Music: 7 days
- Audiobooks: 21 days
- There are never any waiting lists. Titles are always available to check out!

## **\*Please note**

Once you have checked out 10 titles in a month you will not be able to borrow more until the counter resets, regardless of if you have returned items early. The counter resets on the 1st of the month.